## **Disable large image optimisation**

If you maintain your product images via the CMS, you may be aware that large images (1000 x 1000 pixels & larger) get optimised for the web when you upload them.

If you'd prefer this did not happen, you can now disable resizing and optimisation via a new flag.

## Simply navigate to **Settings Feature Management**, and **Configure** the **Product Media** feature.

You'll see the new Optimise Large Product Images toggle - it will be on by default, but you can toggle off and click Save if you'd like to disable the function.

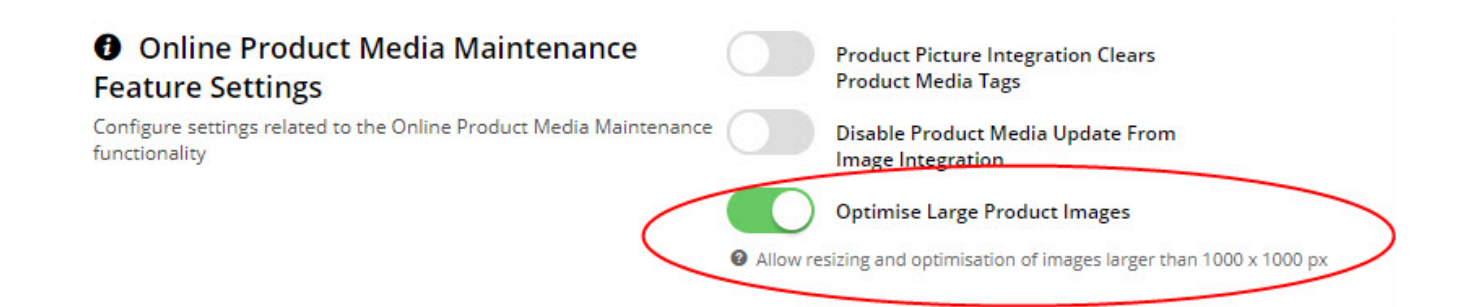

## Related Help

- [Best Image Sizes for Zone](https://cvconnect.commercevision.com.au/display/KB/Best+Image+Sizes+for+Zone)
- [Default Product Image in a List](https://cvconnect.commercevision.com.au/display/KB/Default+Product+Image+in+a+List)
- [Image Optimisation](https://cvconnect.commercevision.com.au/display/KB/Image+Optimisation)
- [Change Placeholder Images](https://cvconnect.commercevision.com.au/display/KB/Change+Placeholder+Images)
- [Upload Category Images in the CMS](https://cvconnect.commercevision.com.au/display/KB/Upload+Category+Images+in+the+CMS)
- [Automatic Image Tagging for Variants](https://cvconnect.commercevision.com.au/display/KB/Automatic+Image+Tagging+for+Variants)

## **Site Design**

- [Icon Library](https://cvconnect.commercevision.com.au/display/KB/Icon+Library)
- [Favicon Update](https://cvconnect.commercevision.com.au/display/KB/Favicon+Update)
- [Default Fonts](https://cvconnect.commercevision.com.au/display/KB/Default+Fonts)
- [Design UI/UX Additional Classes "Utility Classes"](https://cvconnect.commercevision.com.au/pages/viewpage.action?pageId=132677889)
- [Front End Grid System](https://cvconnect.commercevision.com.au/display/KB/Front+End+Grid+System) [Customise Widgets Using Classes](https://cvconnect.commercevision.com.au/display/KB/Customise+Widgets+Using+Classes)
- [Design Guide & FAQs](https://cvconnect.commercevision.com.au/pages/viewpage.action?pageId=131596974)
- [Background Colours for Custom Page Layouts](https://cvconnect.commercevision.com.au/display/KB/Background+Colours+for+Custom+Page+Layouts)
- [Style Guide Class Colours](https://cvconnect.commercevision.com.au/display/KB/Style+Guide+Class+Colours)
- [Best Image Sizes for Zone](https://cvconnect.commercevision.com.au/display/KB/Best+Image+Sizes+for+Zone)
- [.css Variables for Scripts & Styles .css editor](https://cvconnect.commercevision.com.au/pages/viewpage.action?pageId=131596811)
- [Layout Creator](https://cvconnect.commercevision.com.au/display/KB/Layout+Creator)
- [Image Optimisation](https://cvconnect.commercevision.com.au/display/KB/Image+Optimisation)
- [Copy Page Template to Create Static Page](https://cvconnect.commercevision.com.au/display/KB/Copy+Page+Template+to+Create+Static+Page)
- [Animation Support](https://cvconnect.commercevision.com.au/display/KB/Animation+Support)